# **Fehlerbehebung bei HA-Knotenproblemen im CNDP-Cluster Manager und Neuinstallation von Force-VM-Redeploy**

## **Inhalt**

Einleitung Voraussetzungen Anforderungen Verwendete Komponenten Hintergrundinformationen Was ist SMI Cluster Manager? Was ist ein Inception Server? Problem Verfahren für die Wartung Identifizieren von Hosts Clusterdetails vom Überwachungsserver identifizieren Entfernen Sie das virtuelle Laufwerk, um das Betriebssystem vom Server zu löschen. Cluster-Synchronisierung ausführen Überwachen der Cluster-Synchronisierungs-Synchronisierungsprotokolle Verifizierung

## **Einleitung**

In diesem Dokument wird das Verfahren zur Wiederherstellung des Cluster Manager vom ursprünglichen Server in der Konfiguration der Cloud Native Deployment Platform (CNDP) beschrieben.

## **Voraussetzungen**

## **Anforderungen**

Cisco empfiehlt, dass Sie über Kenntnisse in folgenden Bereichen verfügen:

- Cisco Subscriber Microservices Infrastructure (SMI)
- 5G CNDP- oder SMI-Bare-Metal-Architektur (BM)
- Distributed Replicate Block Device (DRBD)

## **Verwendete Komponenten**

Die Informationen in diesem Dokument basierend auf folgenden Software- und Hardware-Versionen:

- SMI 2020,02,2,35
- Kubernetes v1.21.0

Die Informationen in diesem Dokument beziehen sich auf Geräte in einer speziell eingerichteten Testumgebung. Alle Geräte, die in diesem Dokument benutzt wurden, begannen mit einer gelöschten (Nichterfüllungs) Konfiguration. Wenn Ihr Netzwerk in Betrieb ist, stellen Sie sicher, dass Sie die

möglichen Auswirkungen aller Befehle kennen.

## **Hintergrundinformationen**

### **Was ist SMI Cluster Manager?**

Ein Cluster-Manager ist ein Keepalive-Cluster mit zwei Knoten, der als Ausgangspunkt für die Cluster-Bereitstellung auf Kontroll- und Benutzerebene verwendet wird. Es führt einen Kubernetes-Cluster mit einem Knoten und eine Reihe von PODs aus, die für die gesamte Cluster-Einrichtung verantwortlich sind. Nur der primäre Cluster-Manager ist aktiv, und der sekundäre übernimmt nur bei einem Ausfall oder wird aus Wartungsgründen manuell heruntergefahren.

### **Was ist ein Inception Server?**

Dieser Knoten übernimmt die Lebenszyklusverwaltung des zugrunde liegenden Cluster Managers (CM). Von hier aus können Sie die Day0-Konfiguration übertragen.

Dieser Server wird in der Regel regional oder im selben Rechenzentrum wie die übergeordnete Orchestrierungsfunktion (z. B. NSO) bereitgestellt und läuft in der Regel als VM.

## **Problem**

Der Cluster-Manager wird in einem Cluster mit zwei Knoten und verteilten replizierten Blockgeräten (DRBD) gehostet und als primärer Cluster-Manager und sekundärer Cluster-Manager weitergeführt. In diesem Fall schaltet sich der sekundäre Cluster Manager automatisch aus, während das Betriebssystem im UCS initialisiert bzw. installiert wird. Dies weist auf eine Beschädigung des Betriebssystems hin.

```
cloud-user@POD-NAME-cm-primary:~$ drbd-overview status
0:data/0 WFConnection Primary/Unknown UpToDate/DUnknown /mnt/stateful_partition ext4 568G 369G 170G 69%
```
## **Verfahren für die Wartung**

Dieser Prozess unterstützt die Neuinstallation des Betriebssystems auf dem CM-Server.

## **Identifizieren von Hosts**

Melden Sie sich bei Cluster-Manager an, und identifizieren Sie Hosts:

```
cloud-user@POD-NAME-cm-primary:~$ cat /etc/hosts | grep 'deployer-cm'
127.X.X.X POD-NAME-cm-primary POD-NAME-cm-primary
X.X.X.X POD-NAME-cm-primary
X.X.X.Y POD-NAME-cm-secondary
```
## **Clusterdetails vom Überwachungsserver identifizieren**

Melden Sie sich beim Inception-Server an, wechseln Sie zum Deployer, und überprüfen Sie den

Clusternamen mit hosts-IP vom Cluster-Manager.

Melden Sie sich nach erfolgreicher Anmeldung beim Inception-Server wie hier gezeigt im Betriebszentrum an.

```
<#root>
```
user@

```
inception-server
```
: ~\$

```
ssh -p 2022 admin@localhost
```
Überprüfen Sie den Clusternamen von Cluster Manager SSH-IP (ssh-ip = Node SSH IP ip-address = ucsserver cimc ip-address).

#### <#root>

#### $\lceil$

#### **inception-server**

] SMI Cluster Deployer#

show running-config clusters \* nodes \* k8s ssh-ip | select nodes \* ssh-ip | select nodes \* ucs-server ci

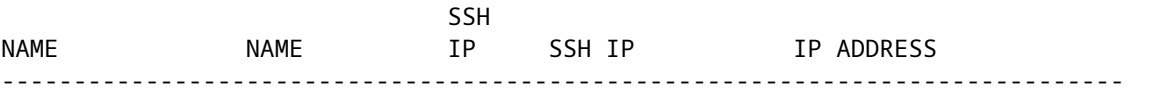

**POD-NAME-deployer**

```
 cm-primary
```
## -

**X.X.X.X**

10.X.X.X ---> Verify Name and SSH IP if Cluster is part of inception server SMI.

#### **cm-secondary**

-

#### **X.X.X.Y**

10.X.X.Y

Überprüfen Sie die Konfiguration für den Zielcluster.

#### <#root>

**[inception-server]**

 SMI Cluster Deployer# **show running-config clusters POD-NAME-deployer**

### **Entfernen Sie das virtuelle Laufwerk, um das Betriebssystem vom Server zu löschen.**

Stellen Sie eine Verbindung zum CIMC des betroffenen Hosts her, löschen Sie das Boot-Laufwerk, und löschen Sie das virtuelle Laufwerk.

```
a) CIMC > Storage > Cisco 12G Modular Raid Controller > Storage Log > Clear Boot Drive
b) CIMC > Storage > Cisco 12G Modular Raid Controller > Virtual drive > Select the virtual drive > Delet
```
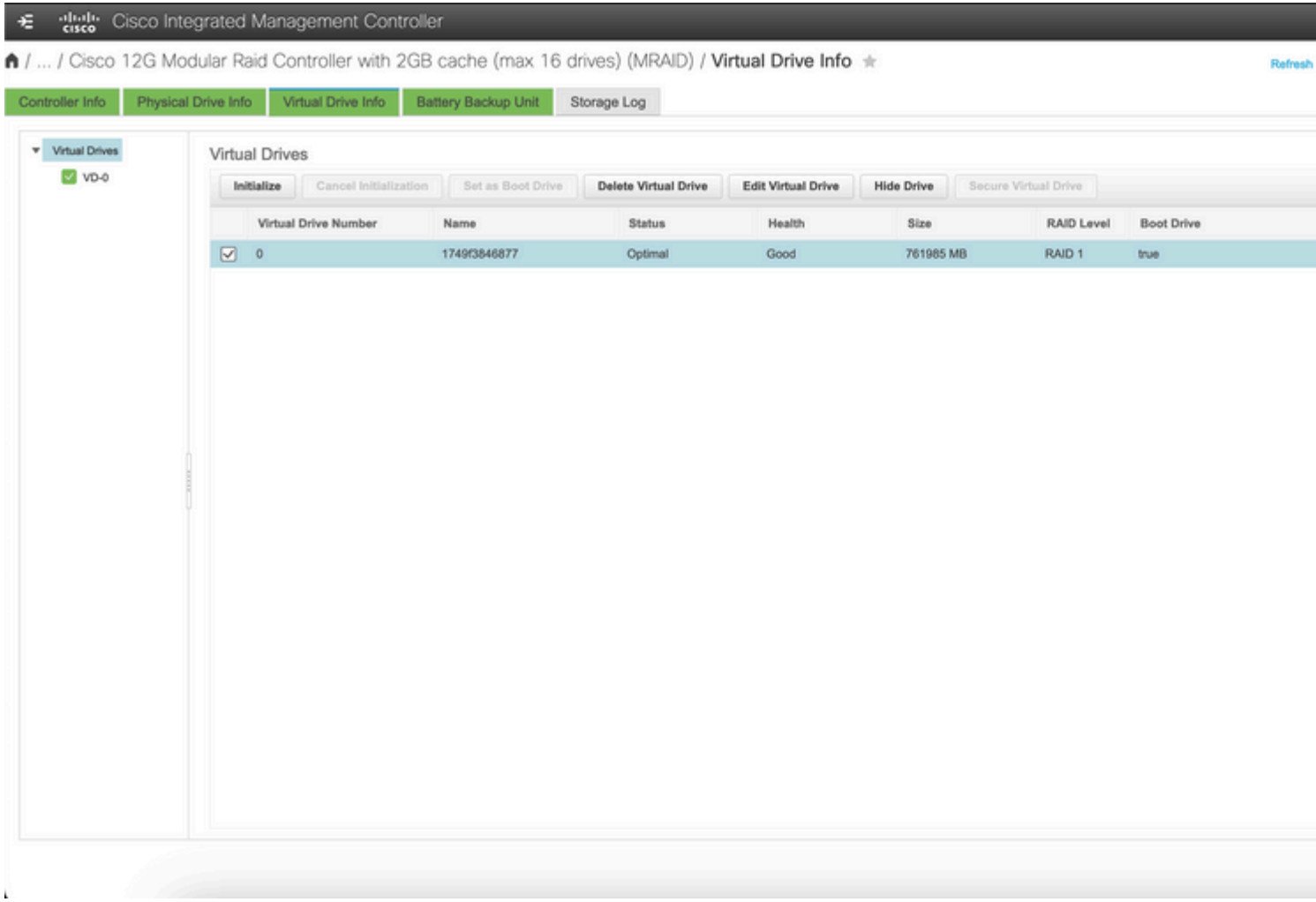

### **Cluster-Synchronisierung ausführen**

Führen Sie die standardmäßige Cluster-Synchronisierung für den Cluster-Manager vom Initialisierungsserver aus.

<#root>

**[inception-server] SMI Cluster Deployer# clusters POD-NAME-deployer actions sync run debug true**

This will run sync. Are you sure? [no,yes]

**yes**

**message accepted**

[inception-server] SMI Cluster Deployer#

Wenn die standardmäßige Cluster-Synchronisierung fehlschlägt, führen Sie für eine vollständige Neuinstallation eine Cluster-Synchronisierung mit der Option "force-vm redeploy" durch (die Clustersynchronisierungsaktivität kann ca. 45-55 Minuten in Anspruch nehmen, abhängig von der Anzahl der auf dem Cluster gehosteten Knoten).

<#root> **[** i **nception-server] SMI Cluster Deployer** # **clusters POD-NAME-deployer actions sync run debug true force-vm-redeploy true** This will run sync. Are you sure? [no,yes] **yes message accepted**

[inception-server] SMI Cluster Deployer#

## **Überwachen der Cluster-Synchronisierungs-Synchronisierungsprotokolle**

<#root>  $\Gamma$ **inception-server** ] SMI Cluster Deployer# **monitor sync-logs POD-NAME-deployer**

2023-02-23 10:15:07.548 DEBUG cluster\_sync.POD-NAME: Cluster name: POD-NAME 2023-02-23 10:15:07.548 DEBUG cluster\_sync.POD-NAME:

**Force VM Redeploy: true**

```
2023-02-23 10:15:07.549 DEBUG cluster_sync.POD-NAME: Force partition Redeploy: false 
2023-02-23 10:15:07.549 DEBUG cluster_sync.POD-NAME: reset_k8s_nodes: false 
2023-02-23 10:15:07.549 DEBUG cluster_sync.POD-NAME: purge_data_disks: false 
2023-02-23 10:15:07.549 DEBUG cluster_sync.POD-NAME: upgrade_strategy: auto 
2023-02-23 10:15:07.549 DEBUG cluster_sync.POD-NAME: sync_phase: all 
2023-02-23 10:15:07.549 DEBUG cluster_sync.POD-NAME: debug: true 
...
...
...
```
Der Server wird erneut bereitgestellt und durch erfolgreiche Cluster-Synchronisierung installiert.

<#root>

```
PLAY RECAP *********************************************************************
cm-primary : ok=535 changed=250 unreachable=0
failed=0
  skipped=832 rescued=0 ignored=0 
cm-secondary : ok=299 changed=166 unreachable=0
failed=0
  skipped=627 rescued=0 ignored=0 
localhost : ok=59 changed=8 unreachable=0
failed=0
 skipped=18 rescued=0 ignored=0 
Thursday 23 February 2023 13:17:24 +0000 (0:00:00.109)
0:56:20.544
  *****. ---> ~56 mins to complete cluster sync
===============================================================================
2023-02-23 13:17:24.539 DEBUG cluster_sync.POD-NAME:
Cluster sync successful
2023-02-23 13:17:24.546 DEBUG cluster_sync.POD-NAME: Ansible sync done
2023-02-23 13:17:24.546 INFO cluster_sync.POD-NAME: _sync finished. Opening lock
```
#### **Verifizierung**

Überprüfen Sie, ob der betroffene Cluster-Manager erreichbar ist und ob der DRBD-Überblick über den primären und sekundären Cluster-Manager den Status "UpToDate" aufweist.

cloud-user@POD-NAME-cm-primary:~\$ ping X.X.X.Y PING X.X.X.Y (X.X.X.Y) 56(84) bytes of data. 64 bytes from  $X.X.X.Y:$  icmp seq=1 ttl=64 time=0.221 ms 64 bytes from X.X.X.Y: icmp\_seq=2 ttl=64 time=0.165 ms 64 bytes from  $X.X.X.Y:$  icmp seq=3 ttl=64 time=0.151 ms

64 bytes from X.X.X.Y: icmp\_seq=4 ttl=64 time=0.154 ms 64 bytes from X.X.X.Y: icmp\_seq=5 ttl=64 time=0.172 ms 64 bytes from X.X.X.Y: icmp\_seq=6 ttl=64 time=0.165 ms 64 bytes from X.X.X.Y: icmp\_seq=7 ttl=64 time=0.174 ms --- X.X.X.Y ping statistics --- 7 packets transmitted, 7 received, 0% packet loss, time 6150ms rtt min/avg/max/mdev = 0.151/0.171/0.221/0.026 ms

```
cloud-user@POD-NAME-cm-primary:~$ drbd-overview status
0:data/0 Connected Primary/Secondary UpToDate/UpToDate /mnt/stateful_partition ext4 568G 17G 523G 4%
```
Der betroffene Cluster-Manager wird erfolgreich installiert und im Netzwerk erneut bereitgestellt.

### Informationen zu dieser Übersetzung

Cisco hat dieses Dokument maschinell übersetzen und von einem menschlichen Übersetzer editieren und korrigieren lassen, um unseren Benutzern auf der ganzen Welt Support-Inhalte in ihrer eigenen Sprache zu bieten. Bitte beachten Sie, dass selbst die beste maschinelle Übersetzung nicht so genau ist wie eine von einem professionellen Übersetzer angefertigte. Cisco Systems, Inc. übernimmt keine Haftung für die Richtigkeit dieser Übersetzungen und empfiehlt, immer das englische Originaldokument (siehe bereitgestellter Link) heranzuziehen.